## **Table of Contents**

| How to use Lift I/O             | 1 |
|---------------------------------|---|
| Wiring                          | 1 |
| Adding the Lift I/O in BioStar  | 1 |
| Setting the Lift I/O in BioStar | 3 |

# How to use Lift I/O

In this document, we would like to introduce how to use Lift I/O in BioStar. Lift I/O is used to control access to the floors serviced by an elevator. This is carried out by wiring the Lift I/O and Suprema devices, so that Suprema devices determines and sends signal to Lift I/O whether or not the user can be accessed and which floors can be selected. Please note that Lift I/O is compatible with Xpass, Xpass Slim, BioEntry Plus and BioEntry W only.

#### Wiring

Lift I/O and devices are connected by RS485 cable. Please see the actual wiring below.

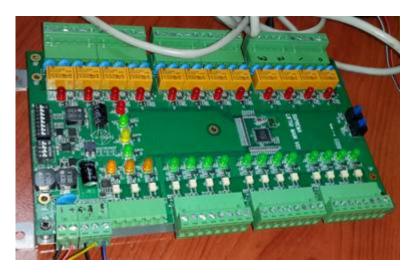

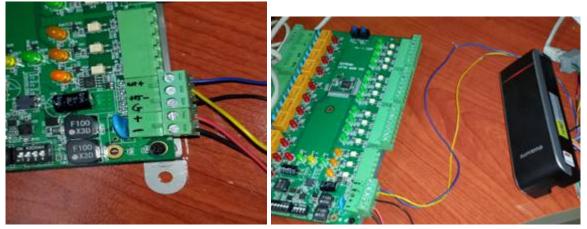

### Adding the Lift I/O in BioStar

1. On the **Device** tab, right-click the Suprema device you want and click **Add Device (Serial)**.

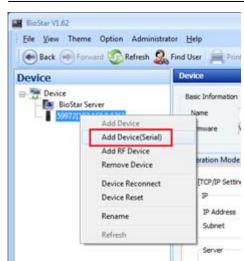

| 8               | 2    |      | oStar Server, check [Server<br>— Change Network |          |                |
|-----------------|------|------|-------------------------------------------------|----------|----------------|
| Device ID       | P    | Type | DHCP                                            | @ Use    | C Not Use      |
| e               |      | 0100 | IP Address                                      |          |                |
|                 |      |      | Gateway                                         | 100      |                |
|                 |      |      | Subnet                                          |          | 1.11           |
|                 |      |      | Port                                            |          | 0              |
|                 |      |      | Server                                          | 192 . 3  | 60 . 1 . 193   |
| <               | -18  |      | Server Port                                     |          | 1490           |
|                 | 100% |      |                                                 | Time Syr | ic with Server |
| 1 device(s) for | ind. |      | System Info                                     | Refresh  | Hodify         |

|           |   | 1201              |  |
|-----------|---|-------------------|--|
| Device ID | p | Type<br>Ufg0      |  |
|           |   | BioStar V1.62     |  |
|           |   | 1 Device(s) Added |  |

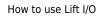

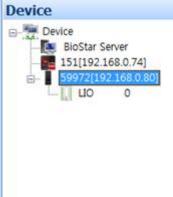

### Setting the Lift I/O in BioStar

1. On the **Lift** tab, select **Add New Lift** from the task pane. Right-click the New Lift and click **Add Reader** to add Suprema device.

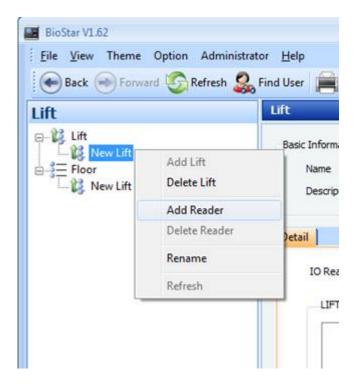

2. Now you have successfully added Suprema device as a reader.

| 🖶 Back 🛞 Forward 🙆 Refresh 🛔     | So Find User 📕 Print 💂                      |                                          |       |                            |
|----------------------------------|---------------------------------------------|------------------------------------------|-------|----------------------------|
| ft                               | Lift                                        |                                          |       |                            |
| New Lift<br>59972[192.168.0.136] | Basic Information Name New Lift Description |                                          |       | _                          |
|                                  | Detail                                      |                                          |       |                            |
|                                  | IO Reader 59972[192.168.0.136] •            | OUTPUT                                   | Ploor |                            |
|                                  | IO Reader 59972[192.168.0.136] •            | OUTPUT<br>LIO 0 -> Output 00             | Ploor | i not use                  |
|                                  | 10 Reader 59972[192.168.0.136] •            |                                          |       | i ♥ not use<br>i ♥ not use |
|                                  | 10 Reader 59972[192.168.0.136] •            | L10 0> Output 00                         |       |                            |
|                                  | 10 Reader 59972[192.168.0.136] •            | LIO 0 -> Output 00<br>LIO 0 -> Output 01 |       | 🗐 not use                  |

3. Assign floors to selected Lift I/O outputs. One Lift I/O has total 12 outputs, that is, one Lift I/O is capable of handling 12 floors. Simply uncheck the **Not use** box and assign floors to each output.

In this example, we will use [Output 00] to [Output 04].

- [Output 00]  $\rightarrow$  First Floor
- [Output 01]  $\rightarrow$  Second Floor
- [Output 02]  $\rightarrow$  Third Floor
- [Output 03]  $\rightarrow$  Forth Floor
- [Output 04]  $\rightarrow$  Fifth Floor

| lasic Information   |                       |                  |       |     |            |
|---------------------|-----------------------|------------------|-------|-----|------------|
| Name<br>Description | New Lift              |                  |       |     |            |
| UNIT DOM            |                       |                  |       |     |            |
| letail              |                       |                  |       |     |            |
| IO Reader           | \$9972[192.168.0.136] | -                |       |     |            |
| LIFT 10             |                       | OUTPUT           | Floor | _   | _          |
| 110.0               |                       | LIO 0> Output 00 | 1     |     | Inotuse    |
|                     |                       | LIO 0> Output 01 | 2     |     | not use    |
|                     |                       | L3O 0> Output 02 | 3     |     | not use    |
|                     |                       | L10 0> Output 03 | 4     |     | notuse     |
|                     |                       | L10 0> Output 04 | 8     | ٠   | not use    |
|                     |                       | L10 0> Output 05 |       | .+. | I not use  |
|                     |                       | L10 0> Output 06 |       | +   | v not use  |
|                     |                       | L10 0> Output 07 |       | *   | not use    |
|                     |                       | L10-0> Output 08 |       | ×.  | 1 not use  |
|                     |                       | L10 0> Output 09 |       | -   | 2 not use  |
|                     |                       | L30 0> Output 10 | 0     | +   | 12 not use |
|                     |                       |                  |       |     |            |

- 5. Click Manage Users in Task pane.
- 6. Select a user and assign floors.

In this example below, user "Chorong Lee" is allowed only floor 1 to 3. This user is not allowed to gain access on floor 4 and 5. After assigning the floor, click **Transfer to Device** to transfer the users.

#### 2021/10/05 15:09

| ift Manage User                                                                                                    |                                                                                                    |  |
|----------------------------------------------------------------------------------------------------|----------------------------------------------------------------------------------------------------|--|
| Select User                                                                                                    | Check the Roor                                                                                                    |  |
| Cherong LEE BMS Cherong LEE BMS Cherong LEE BMSUNG JO DMUNG JO DM | Boor<br>Boor<br>Control<br>Control |  |

7. When placing card/fingerprint of the user "Chorong Lee", only three lights are turned on.

From: http://kb.supremainc.com/knowledge/ -Permanent link: http://kb.supremainc.com/knowledge/doku.php?id=en:1xfaq\_how\_to\_use\_lift\_i\_o&rev=1444633715 Last update: 2015/10/12 16:08